## **Instruction Sheet: 2016 New Crop Iowa Commodity Challenge**

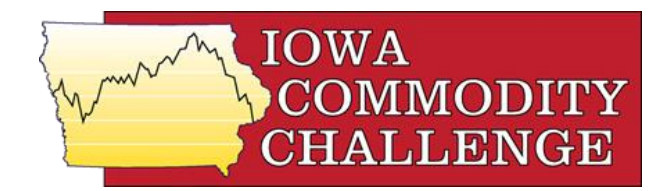

## **Go t[o](http://www.commoditychallenge.com/) [www.commoditychallenge.com](http://www.commoditychallenge.com/)**

- 1. Click the "JOIN" button.
- 2. Fill out the registration information with the appropriate information (you can use a fictitious name for anonymity; names appear on the leaderboard). You create your personal password at this step.
- 3. Once registered, you will complete the registration by checking your email for a Registration Confirmation message and click on the link in the e-mail.
- 4. On the Commodity Challenge website, click the "FIND A GAME" button.
- 5. Find the 2016 New Crop Iowa Commodity Challenge simulation and Click the "JOIN" button.
- 6. Enter the Game Password**: IA2016NC** You only use this once to get the simulation set up.
- 7. You are now ready to play 2016 New Crop Iowa Commodity Challenge. The simulation will always be listed on the front page under Active Games.

## **The simulation**

- 1. The simulation farm has 600 acres of corn and 600 acres of soybeans. The farm has an Actual Production History (APH) of 180 bushels per acre (bpa) for corn and 50 bpa for soybeans. The farm is covered by 75% Revenue Protection crop insurance for corn and soybeans.
- 2. The plan is to market the insurance guaranteed bushels before harvest:
	- Corn APH of 180 bpa X 600 acres = 108,000 bu.; 75% is **81,000 bu.** available to market.
	- $\bullet$  Soybean APH of 50 bpa X 600 acres = 30,000 bu.; 75% is **22,500 bu**. available to market.
- 3. Participants are asked to focus their marketing tool selection to new crop delivery forward contracts and December corn and November soybean futures and options. Cash transactions are based on the market in Bondurant, Iowa (just north of Des Moines).
- 4. These 2016 crops must be marketed by October 26, 2016.
- 5. The marketing choices you make in the game are up to you. The game allows you to experiment with marketing tools with real-world conditions and real, current futures and cash prices.
- 6. If at any time, you need assistance with the game, please see your workbook, the "Help" section of the Commodity Challenge website, or contact your game leader.

## **Reentering the Commodity Challenge game**

1. G[o](http://www.commoditychallenge.com/) to [www.commoditychallenge.com](http://www.commoditychallenge.com/) Enter your Email address, the password you created and click the "Sign In" button.

> Questions or comments: Ed Kordick, Commodity Services Manager Research & Commodity Service, Iowa Farm Bureau Federation 515-225-5433, ekordick@ifbf.org, www.iowafarmbureau.com